# tile-graphic: Break a graphic into tiles

D. P. Story Email: dpstory@acrotex.net

processed May 28, 2020

# Contents

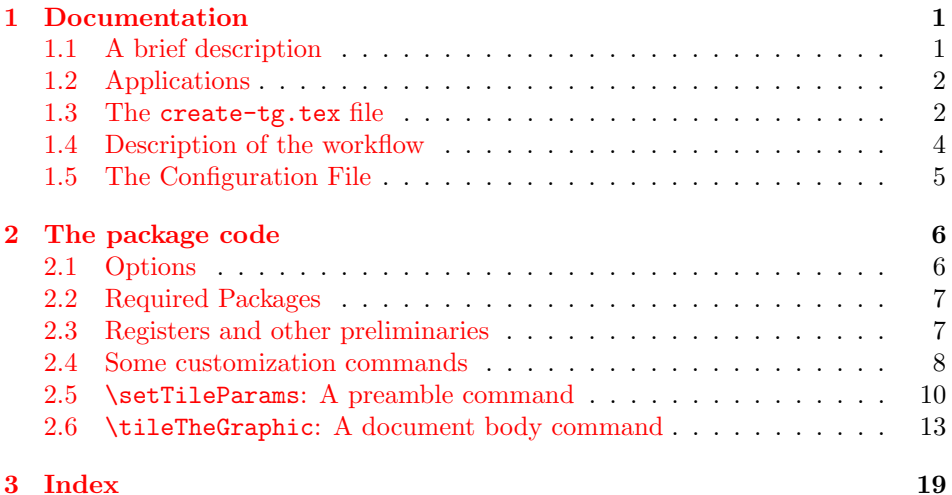

1  $\langle *package \rangle$ 

## <span id="page-0-0"></span>1 Documentation

# <span id="page-0-1"></span>1.1 A brief description

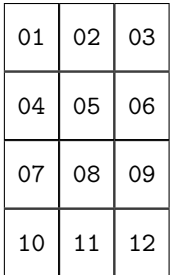

The document author opens the create-tg.tex file and specifies three arguments of the  $\setminus$ setTileParams command: a number *n* that corresponds to the number of rows; a number  $m$  that represents the number of columns; and the path to a graphic. Compiling create-tg.tex, when the option wrttofiles is specified, results in the specified graphic being broken down into a series of  $n \times m$  tiled graphics. The order of the creation of the tiles is top to bottom, left to right: The first row is the top most row, and the graphic is tiled across the row, from left to right, the next row, is the one just below the top row, and the graphic is tiled

Tiled graphic  $(4 \times 3)$ 

across that row, from left to right, and so on. Refer to the crude diagram to the left.

> Warning: This package uses the shellesc package, which requires the --shell-escape switch. Use this package only if you trust the author of this package.

#### <span id="page-1-0"></span>1.2 Applications

The tile-graphic package can be used to produce tiled graphics, which can be consumed by the dps and acrosort packages.

#### <span id="page-1-1"></span>1.3 The create-tg.tex file

Because of the extensive use of \ShellEscape, create-tg.tex is similar to a BAT (batch) file. When you compile create-tg.tex, one result is create-tg.pdf; create-tg.pdf is a one page summary titled Tile Graphic Report. In addition to producing a report, there is the actual result the report refers to: the production of tiled graphic files (PDFs).

Tiled graphics are obtained by compiling create-tg.tex, after setting three parameters; using this package, therefore, is very simple. Below is the verbatim listing of the create-tg.tex, found in the examples folder.

\documentclass{article}

- (1)  $\text{Usepackage}[\langle options\rangle]\{tile-graphic\}$
- (2) \setTileParams[ $\langle ig\text{-opts}\rangle$ ]{ $\langle nRows\rangle$ }{ $\langle nCoIs\rangle$ }{ $\langle path\rangle$ } \begin{document}
- (3) \tileTheGraphic \end\darg{document}

When create-tg.tex is compiled, the DVI (in the case of  $LATEX$ ) or the PDF (in all other cases) produces a single page document the title of which is "Tile Graphic Report." The file also produces, depending on the options used, various separate PDFs consisting of tiled graphics.

Discussion. We discuss each of the numbered lines slightly out of order.

\setTileParams (2) \setTileParams  $[\langle ig\text{-}opts\rangle]{\langle nRows\rangle}{}{\langle nCols\rangle}{\langle path\rangle}$ The command and its arguments are placed in the preamble.

- $\langle i\mathbf{g}-opt\mathbf{s}\rangle$  This optional argument is passed to the underlying optional argument of the \includegraphics command. Normally, there is no optional options passed.
- $\langle nRows \rangle$  This argument declares the number of rows you want to break the graphic into.
- $\langle nCo1s \rangle$  This argument declares the number of columns you want to break the graphic into.

 $\langle \texttt{path} \rangle$  The path to the graphic. The graphic is any file format supported by the PDF creator. For a latex->dvips-> $\langle$ ps2pdf|distiller $\rangle$  workflow, the graphic should be an EPS file; in all other workflows, the graphic can be a PDF (or some other supported graphical format). For example, if the graphic is in the graphics folder of the source file, then  $\langle path \rangle$  might read graphics/mygraphic, where mygraphic.pdf (for example) is in the graphics folder.

With no package options, compiling create-tg.tex produces a document a single page document with a message, seen in [Figure 1.](#page-2-0)

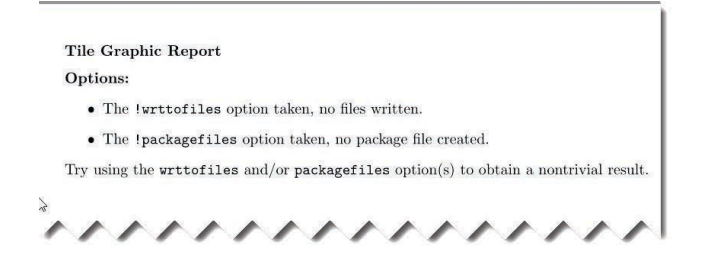

<span id="page-2-0"></span>Figure 1: No options

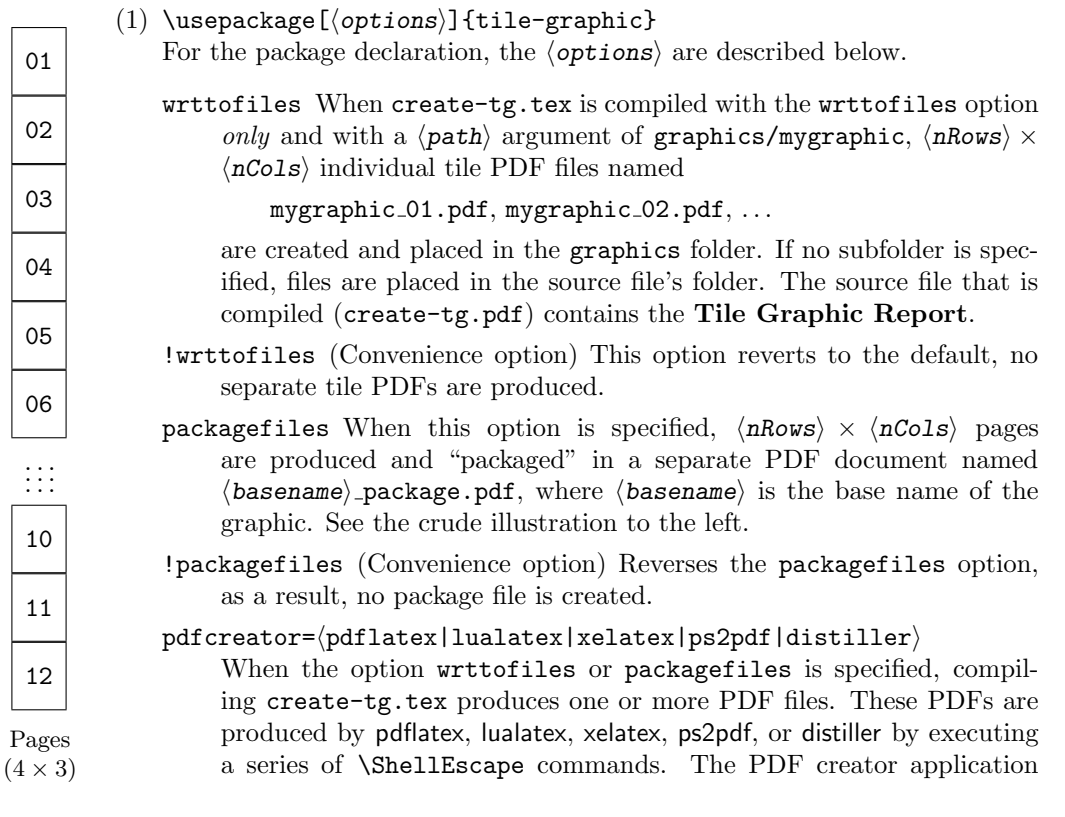

3

used is determined by the value of the pdfcreator key. The default is pdflatex.

Using the \ShellEscape command is system dependent. The tilegraphic package is set up for the Windows OS; it uses del, copy, and move. Refer to [Section 2.4](#page-7-0) for more information for modifying these system commands.

tile-graphic also uses \ShellEscape to compile certain dynamically created TEX files. There are hooks to modify the compile commands that can be used at your discretion. Again, refer to [Section 2.4](#page-7-0) for more information.

\tileTheGraphic (3) \tileTheGraphic is placed in the body of the document. It is this command that does all the work, based on the parameters of **\setTileParam**.

> Required packages. The following package are required: shellesc, web, graphicx, and multido.

> Try it, you'll like it. The first thing to do, once the package is installed, is to try the compiling the file create-tg.tex. There are three graphics files, one at the top level of the examples folder, one in the choo subfilder, and one in the postscript subfolder. Try both graphics (only one graphic at a time, however). Try all possible combinations of the basic options wrttofiles, !wrttofiles, packagefiles, and !packagefiles; you can even try the various values of pdfcreator.

### <span id="page-3-0"></span>1.4 Description of the workflow

Be aware that there are two instances, or stages, of compiling:

- Stage 1. Compiling create-tg.tex, usually, this is initiated in some L<sup>AT</sup>FX editor. At this stage, you can compile with latex.exe, pdflatex.exe, luala- \setTileParams tex.exe, or xelatex.exe. When \setTileParams is expanded, it reads the graphic file,  $\langle path \rangle$ , using \includegraphics to determine its size. Therefore, the graphic must be one that is supported by the pdf creator at this point. For example if the graphic is a PDF, yet you use latex.exe to compile create-tg.tex, you get an error because latex.exe does not support PDF inclusion.
- Stage 2. Compiling of one or more files to produce tiled graphics, this step is initiated by the \ShellEscape command. The application used to compile at this stage is determined by the pdfcreator key. When the \setTileParams packagefiles option is taken, the \setTileParams is expanded again and the graphic file,  $\langle \text{path} \rangle$ , is included to determine dimension of the graphic. Again, the graphic must be a format supported by the PDF creator as selected by the pdfcreator key, which may be different from the compiler of the first case above.

Additional thoughts on the workflow.

 $\bullet \ \ {\tt pdf creator} = \langle {\tt pdflater} \, | \, \tt ludates \, | \, \tt{xelates} \rangle$ 

This is the easiest and simplest case. Usually the PDF creators for the two stages of compiling are the same (refer to Stages [1](#page-3-0) and [2,](#page-3-0) above). These are direct-to-PDF applications, the workflow is relatively quick, smooth, and automated. All AUX files are are deleted except for the AUX files of the main file create-tg.tex.

• pdfcreator= $\langle$ ps2pdf|distiller $\rangle$ 

The graphic file format must be EPS for [Stage 2;](#page-3-0) however, if you are not using latex.exe in [Stage 1,](#page-3-0) the graphic must be one that is supported by the PDF creator used. Thus you may have two copies of the graphic of different formats. You're not going to do that, are you? Usually the PDF creators for the two stages of compiling are the same, that way you need not have two formats for the graphic.

 $-$  pdfcreator= $\langle$ ps2pdf $\rangle$ 

The workflow is latex -> dvips -> ps2pdf

 $-$  pdfcreator= $\langle$ distiller $\rangle$ 

The workflow is latex -> dvips -> distiller. There is a difference between using distiller and ps2pdf, in the latter case, the PS file can be a relative path; in the former case, it must be a full (or absolute) path, this is a slight complication. For this bad boy, we provide the \fullPathToSource \fullPathToSource, refer to [Section 2.4](#page-7-0) for more details.

#### <span id="page-4-0"></span>1.5 The Configuration File

tg.cfg A configuration file, named tg.cfg, is input at the end of the package. You might make any customizations there, where you customize for the pdf creator you always use, or, if you use several, you can make customizations for each by using the \ifcase structure below.

```
\ifcase\tg@case\relax
  \def\tg@pdfcreator@app{pdflatex}
     \langle \textit{customizations-for-pdflatex} \rangle\or
  \def\tg@pdfcreator@app{lualatex}
     \langle \textit{customizations-for-lualates} \rangle\or
  \def\tg@pdfcreator@app{xelatex}
     \langle \textit{customizations-for-xelatex} \rangle\or
  \def\tg@pdfcreator@app{ps2pdf}
     \langlecustomizations-for-ps2pdf\rangle\or
  \def\tg@pdfcreator@app{acrodist}
```

```
\langle \textit{customizations-for-accrodist} \rangle
```
\fi

tg.cfg.txt See the file tg.cfg.txt for this structure. Rename it to tg.cfg if found to be useful.

End of Documentation

# <span id="page-5-0"></span>2 The package code

Having finished the barest of documentation, we begin the markup of this package.

### <span id="page-5-1"></span>2.1 Options

We bring in the xkeyval package so we can gather our options using it's commands, rather than the default keyval commands.

2 \RequirePackage{xkeyval}

```
wrttofiles When wrttofiles is specfied, \langle nRows \rangle \times \langle nCols \rangle PDF files are created. When
  !wrttofiles !wrttofiles is used, these files just mentions are not created.
                3 \newif\if@wrttofiles\@wrttofilesfalse
                4 \DeclareOptionX{wrttofiles}{\@wrttofilestrue}
                5 \DeclareOptionX{!wrttofiles}{\@wrttofilesfalse}
packagefiles When specified, a single "package" PDF is created containing \langle nRos \rangle \times \langle nCoIs \rangle!packagefiles pages of tiled graphics Likewise, the option !packagefiles reverses packagefiles
               to return to the default state, files are not packaged.
                6 \newif\if@packagefiles \@packagefilestrue
                7 \DeclareOptionX{packagefiles}{\@packagefilestrue}
                8 \DeclareOptionX{!packagefiles}{\@packagefilesfalse}
  pdfcreate/pdflatex|lualatex|xelatex|ps2pdf|distiller\rangle9 \define@choicekey*+{tile-graphic.sty}{pdfcreator}[\val\nr]%
                10 {pdflatex,lualatex,xelatex,ps2pdf,distiller}{%
               11 \edef\tg@case{\nr}%
               12 \ifcase\nr\relax
               13 \def\tg@pdfcreator@app{pdflatex}\or
               14 \def\tg@pdfcreator@app{lualatex}\or
               15 \def\tg@pdfcreator@app{xelatex}\or
               16 \def\tg@pdfcreator@app{ps2pdf}\or
               17 \def\tg@pdfcreator@app{acrodist}\fi
               18 }{\PackageWarning{tile-graphics}%
               19 {Bad choice for pdfcreator, permissible values\MessageBreak
               20 are pdflatex, lualatex, xelatex, ps2pdf, and\MessageBreak
               21 distiller.\MessageBreak Using the default pdflatex}}
               22 \def\tg@pdfcreator@app{pdflatex}\def\tg@case{0}
```

```
Process the options
23 \ProcessOptionsX\relax
24 \edef\tg@restoreCats{%
25 \catcode'\noexpand\"=\the\catcode'\"\relax
26 \catcode'\noexpand\,=\the\catcode'\,\relax
27 \catcode'\noexpand\_=\the\catcode'\_\relax
28 }
29 \@makeother\"\@makeother\,\@makeother\_
```
#### <span id="page-6-0"></span>2.2 Required Packages

The web package is use to set the page dimensions, it also brings in hyperref. We use graphicx package to have access to \includegraphics. The \multido package is used to work across the face of the graphic by row, top to bottom, to clip off little bounding boxes of the graphic. shellesc is required for the wrttofiles option.

```
30 \RequirePackage{shellesc}
31 \RequirePackage{web}
32 \RequirePackage{graphicx}
33 \RequirePackage{multido}
```
#### <span id="page-6-1"></span>2.3 Registers and other preliminaries

\if@wrtorpkg We declare a new if, \if@wrtorpkg, which is true if either \if@wrttofiles or \if@packagefiles is true. This is a convenience to the coding.

```
34 \newif\if@wrtorpkg \@wrtorpkgfalse
35 \if@wrttofiles
36 \@wrtorpkgtrue
37 \else
38 \if@packagefiles
39 \@wrtorpkgtrue
40 \fi
41 \ifmmode\big\langle\textbf{fi}\big\rangle\big)42 \newif\iftg@direct \tg@directtrue
43 \newif\iftgfolder \tgfolderfalse
```
\iftg@direct \iftg@direct is false if pdfcreator= $\langle ps2pdf/distiller \rangle$ .

44 \ifnum\tg@case>\tw@\relax\tg@directfalse\fi

A few comments on the \ifpassthruTG switch. This package performs some tricks. Initially, \ifpassthruTG is true, and certain portions of the code are executed. When create-tg.tex is compiled with \passthruTGtrue, it writes to the current folder the file package-data.cut containing the single command \passthruTGfalse. During this compile, create-tg.tex makes a copy of itself named  $\langle$  basename $\rangle$ -package.tex. It is this tile that is compiled by \ShellEscape, and when compiled, reads package-data.cut, since it now exists, and \ifpassthruTG is set to false, at which point a different set of code lines are executed.

45 \newif\ifpassthruTG \passthruTGtrue

Some miscellaneous lengths, boxes, and utility commands.

- 46 \newdimen\tg@dima
- 47 \newdimen\tg@dimb
- 48 \newbox\tg@box
- 49 \newcount\tg@Cnt
- 50 \def\tg@rmslash#1/{\def\tgInFolder{#1}}%
- 51 \let\tgInFolder\@empty

#### <span id="page-7-0"></span>2.4 Some customization commands

\sysdel System commands. These are \sysdel, \syscopy, and \sysmove. The default \syscopy \sysmove is to use Windows OS commands. Changes for UNIX/Linux or MacOS are easy enough by declaring these three commands in the preamble (or in  $tg.cfg$ ), their arguments are the names of the corresponding system commands for deleting, copying, and moving files.

- 52 \def\sysdel#1{\def\tg@sysdel{#1\space}} 53 \sysdel{del} 54 \def\syscopy#1{\def\tg@syscopy{#1\space}} 55 \syscopy{copy} 56 \def\sysmove#1{\def\tg@sysmove{#1\space}}
- 
- 57 \sysmove{move}

Changing the switches in Stage 2. Here is a link to the [Stage 2](#page-3-0) reference. There are two TEX files compiled: (1) the package file, and (2) the individual tiles graphic files. We provide a hook to modify the command line \pkgappArgs switches of the pdfcreator. \pkgappArgs is the hook into the creation of the package file. Use #1 to represent the pdfcreator application. For example, \pkappArgs{#1 -halt-on-error} produces a command line of

```
pdflatex -halt-on-error -shell-escape \langle targeted-package-file.tex)
```
For a pdf creator of pdflatex. The --shell-escape is automatically included. 58 \def\pkgappArgs#1{\def\pkg@ppArgs##1{#1}} 59 \pkgappArgs{#1}

\tileappArgs We also separately compile each of the separate tile graphics. \tileappArgs is similar to \pkgappArgs. If we declare \tileappArgs{#1 -halt-on-error}, then the command line becomes,

pdflatex -halt-on-error  $\langle targeted-tile-graphic.tex\rangle$ 

Here, --shell-escape is not automatically included as it is not needed for this step.

```
60 \def\tileappArgs#1{\def\tile@ppArgs##1{#1}}
61 \tileappArgs{#1}
```
Some unverified tricks. What if your system does not recognize pdflatex, lualatex, and so on; perhaps they are know by different names. You can use these hooks to fix that. For example,

```
\pmb{\text{opArgs}(\text{alt{-}pdflates).exe } \text{other-swatches}}
```
Or, perhaps the path to this application is not on the system paths, hence pdflatex is not recognized, in this case, try

```
\Phi)<br>\pkgappArgs{\Phi+to)/\deltalt-pdflatex}.exe \delta
```
that "should" work.

When  $pdfcreate(ps2pdf/distiller)$ , we provide two hooks for this workflow: \latexappArgs \latexappArgs and \dvipsappArgs. These function similar to the ones described \dvipsappArgs above; for example, \dvipsappArgs{#1 -q\*} passes the -q\* switch (quiet mode) to dvips. No separate commands for a package compile versus a tile compile, as seen above, are defined, though that could change.

```
62 \def\latexappArgs#1{\def\latex@ppArgs##1{#1}}
63 \latexappArgs{#1}
64 \def\dvipsappArgs#1{\def\dvips@ppArgs##1{#1}}
65 \dvipsappArgs{#1}
```
 $\definePath{\langle \cmd{n}\ f\phi\} A command taken from eforms that normalizes the argument be$ fore defining \cmd.

```
66 \providecommand{\definePath}[1]{\def\ef@ctrlName{#1}%
67 \hyper@normalise\ef@definePath}
68 \def\ef@definePath#1{\expandafter\xdef\ef@ctrlName{#1}}
```
Support for pdfcreator=distiller.

 $\tilde{\mathrm{HulPath}}$ ToSource $\{\mathrm{path}\}$  Set the full path to the source file (create-tg.tex). This command is only needed when pdfcreator=distiller.

```
69 \def\fullPathToSource{\definePath{\tg@fullPathToSource}}
70 \let\tg@fullPathToSource\@empty
```
After creation hooks. We provide additional hooks, the first is placed just after a tile file is created, and second one is placed just after the package file is created.

- $\afterFile CreationBook({\cals})$  The  $\{\ord{mods}$  can be any valid LATEX commands, conceptually, the commands may contain \ShellEscape commands. The hook is placed just after a tile file is created as a PDF.
- $\alpha$ kgCreationHook $\{\langle \, \rangle\}$  Similar to  $\alpha$ FterTileCreationHook, but for the creation of the tile package.

```
71 \def\afterTileCreationHook#1{\def\@fterTileCreationHook{#1}}
72 \let\@fterTileCreationHook\relax
```
The definition of \afterPkgCreationHook.

73 \def\afterPkgCreationHook#1{\def\@fterPkgCreationHook{#1}}

74 \let\@fterPkgCreationHook\relax

Examples. This example makes each tile PDF file into a tile EPS file. We use the utility executable pdftops, which may be available on your T<sub>E</sub>X system. In the preamble or above the \tileTheGraphic command, place the following commands.

```
\afterTileCreationHook{%
  \ShellEscape{pdftops -eps tile-template.pdf
    tile-template.eps}%
  \ShellEscape{copy tile-template.eps \tgTileBaseIndx.eps}%
  \iftgfolder
    \ShellEscape{move \tgTileBaseIndx.eps \tgInFolder}%
  \fi
}
\afterPkgCreationHook{%
  \typeout{!! Package creation: \tgBaseName_package.pdf !!}}
```
Commentary. At insertion point of the hooks in the code stream, the tile file is named tile-template. The declared \afterTileCreationHook converts each tile file, to an EPS file of the same name. Then, it copies tile-temp.eps \tgTileBaseIndx to \tgTileBaseIndx.eps. Next, we test whether this file came from a sub- \iftgfolder folder (using the switch \iftgfolder). Finally, if the file belongs in the folder, \tgInFolder \tgInFolder, we move it there. For the \afterPkgCreationHook, we do nothing other than to write some text to the terminal, we use the base name of the graphic \tgBaseName \tgBaseName.

 $\langle$ ackagesuffix $\langle$ /name} The name used as suffix to the packaged tiled files. Originally, this was packaged, but I am changing it to package, to be in conformance with the acrosort package.

75 \newcommand{\packagesuffix}{package}

#### <span id="page-9-0"></span>2.5 \setTileParams: A preamble command

 $\setminus \setminus \setminus \setminus \setminus \{ \infty \} \{ \langle nCols \rangle \}$  (hnarphoron [1](#page-0-0)) The parameters are described in Section 1 (Documentation).

76 \newcommand{\setTileParams}[4][]{%

We require the entries in #2 and #3 ( $\langle nRows \rangle$  and  $\langle nCols \rangle$ ) to be nonnegative natural numbers  $(1, 2, 3, \ldots)$ , so we pass through a dimension register and into a count register, this should make what is entered a natural number. If not greater or equal to 1, we complain, and set to the number 2.

- 77 \tg@dima #3\p@\relax
- 78 \ifdim\tg@dima < \p@
- 79 \PackageWarning{tile-graphic}
- 80 {Number of columns must be positive,\MessageBreak
- 81 setting number of columns to 2}\tg@dima\tw@\p@\fi
- 82 \edef\nCols{\strip@pt\tg@dima}%
- 83 \tg@Cnt\nCols\relax
- 84 \edef\n@Cols{\the\tg@Cnt}\edef\nCols{\the\tg@Cnt}%

```
85 \tg@dima #2\p@\relax
86 \ifdim\tg@dima < \p@
87 \PackageWarning{tile-graphic}
88 {Number of rows must be positive,\MessageBreak
89 setting number of rows to 2}\tg@dima\tw@\p@\fi
90 \edef\nRows{\strip@pt\tg@dima}%
91 \tg@Cnt\nRows\relax
92 \edef\n@Rows{\the\tg@Cnt}\edef\nRows{\the\tg@Cnt}%
93 \multiply\tg@Cnt \nCols\relax
94 \edef\nFilesCreated{\the\tg@Cnt}%
95 \def\pathToPic{#4}%
```
Parse the path to obtain the parts of the path, area, base, and extension.

```
96 \filename@parse{#4}%
```

```
97 \edef\tg@dir{\filename@area}%
```
\ifx\tg@dir\@empty\tgfolderfalse\else

```
99 \expandafter\tg@rmslash\tg@dir
```
- \tgfoldertrue
- \fi
- \edef\tg@base{\filename@base}%
- \edef\tgBaseName{\filename@base}%
- \edef\tg@ext{\filename@ext}%

Get graphic dimensions, dimensions needed for  $T_{F}X$  (pt) and PDF (bp)

- \setbox\tg@box\hbox{\includegraphics[draft,#1]{#4}}%
- \setlength\tg@dima{\the\wd\tg@box}%
- \tg@dima=.99626\tg@dima
- \divide\tg@dima \nCols
- \edef\bpWdtile{\strip@pt\tg@dima}%
- \setlength\tg@dima{\the\ht\tg@box}%
- \tg@dima=.99626\tg@dima
- \divide\tg@dima \nRows
- \edef\bpHttile{\strip@pt\tg@dima}%
- \setbox\tg@box\box\voidb@x
- \tg@dima=\bpHttile pt \relax
- \edef\tg@HT{\the\tg@dima}
- \tg@dima=\bpWdtile pt \relax
- \edef\tg@WD{\the\tg@dima}

Set margins and screen size using the web package. If \ifpassthruTG is true, we use reasonably size dimensions to display the Tile Graphic Report; otherwise, we use dimensions based on the size of the graphic determined by  $\langle \text{path} \rangle$ .

\ifpassthruTG

```
120 \web@MargScrDimOpts{.25in}{.25in}{24pt}{.25in}{5in}{6in}
```

```
121 \else
```

```
122 \web@MargScrDimOpts{0pt}{0pt}{0pt}{0pt}{\tg@HT}{\tg@WD}
```

```
123 \fi
```
#### Bounding box calculations for the tiles

The y-coordinate calculations: If  $nRows$  is 3, for example, we calculate 4 y-

coodinates,  $\y1, \y2, \y3, \y4$ , from bottom to top.

```
124 \@tempcnta\n@Rows\relax
```
- 125 \advance\@tempcnta\@ne
- 126 \edef\n@Rows{\the\@tempcnta}
- 127 \@tempcnta\z@
- 128 \tg@dima0pt
- 129 \tg@dimb=\tg@HT\relax

```
130 \@whilenum \@tempcnta < \n@Rows \do {%
```

```
131 \advance\@tempcnta\@ne
```

```
132 \csarg\edef{y\the\@tempcnta}{\strip@pt\tg@dima}
```

```
133 \advance\tg@dima \tg@dimb
```
134 }

The x-coordinate calculations If  $\ncols$  is 2, for example, we calculate 3 xcoodinates,  $\x1, \x2, \x3$ , from left to right.

```
135 \@tempcnta\n@Cols\relax
136 \advance\@tempcnta\@ne
137 \edef\n@Cols{\the\@tempcnta}
138 \@tempcnta\z@
139 \tg@dima0pt
140 \tg@dimb=\tg@WD\relax
141 \@whilenum \@tempcnta < \n@Cols \do {%
142 \advance\@tempcnta\@ne
143 \csarg\edef{x\the\@tempcnta}{\strip@pt\tg@dima}
144 \advance\tg@dima \tg@dimb
145 }
Having finished the calculations, we then execute \tg@wrtthefiledoc.
```

```
146 \if@wrtorpkg\expandafter
147 \tg@wrtthefiledoc\fi
148 }
```
\tg@wrtthefiledoc This command writes the tile-template.tex file to the source file folder. It will read,

```
\RequirePackage{tmp}
\documentclass{article}
\usepackage{web}
\usepackage{graphicx}
\let\WriteBookmarks\relax
\margins{0pt}{0pt}{0pt}{0pt}
\screensize{\tg@HT}{\tg@WD}
\parindent0pt\parskip0pt
\begin{document}
\tgInputContent
\end{document}
```
This is the file that is compiled using \ShellEscape to create the individual tile files. This document contains a trick, the use of the tmp package, which is

written dynamically just before this file is compiled. The tmp package is created by \tg@wrttmppkg, defined next. The tmp package defines the command \tgInputContent \tgInputContent in the body of the document.

```
149 \def\tg@wrtthefiledoc{\newwrite\wrttiledoc
150 \long\def\IWTD##1{\immediate\write\wrttiledoc{##1}}
151 \immediate\openout \wrttiledoc tile-template.tex
152 \IWTD{%
153 \string\RequirePackage{tmp}^^J%
154 \string\documentclass{article}^^J%
155 \string\usepackage{web}^^J%
156 \string\usepackage{graphicx}^^J%
157 \string\let\string\WriteBookmarks\string\relax^^J%
158 \string\margins{0pt}{0pt}{0pt}{0pt}^^J%
159 \string\screensize{\tg@HT}{\tg@WD}^^J%
160 \string\parindent0pt\string\parskip0pt^^J%
161 \string\begin{document}^^J%
162 \string\tgInputContent^^J%
163 \string\end{document}}%
164 \immediate\closeout \wrttiledoc
165 }
```
 $\texttt{logWartemppkg}$  has ename)  ${\dim}x$  Write the tmp package dynamically: (basename) is the base name of the graphic;  $\langle \text{indx} \rangle$  is the index of the tile (01, 02, 03, ...). The action of this package is to define \tgInputContent to input the file

 $\langle$ basename $\rangle$  (indx).cut

```
166 \def\tg@wrttmppkg#1#2{\def\CommentCutFile{tmp.sty}%
167 \immediate\openout\CommentStream \CommentCutFile
168 \immediate\write\CommentStream{\string
169 \def\string\tgInputContent{\string
170 \InputIfFileExists{#1_#2.cut}%
171 {}{\string\null}}}%
172 \immediate\closeout\CommentStream
173 }
```
#### <span id="page-12-0"></span>2.6 \tileTheGraphic: A document body command

The file create-tb.tex contains the single command \tileTheGraphic in the body of the document. It has not arguments.

```
174 \InputIfFileExists{package-data.cut}{}{}%
```
\tg@msgi is the content of create-tg to deliver the Tile Graphic Report. It may be redefined. This content command is expanded in \tileTheGraphic, defined below.

```
175 \def\tg@msgi{%
176 \textbf{Tile Graphic Report}\medskip\par
177 \textbf{Options:}
178 \begin{itemize}
```
- 179 \if@wrttofiles
- 180 \item The \texttt{wrttofiles} option taken,

```
181 {\nFilesCreated} files written ({\nRows}~rows, {\nCols}~cols):
               182 \begin{quote}
               183 \hspace{132pt} \texttt{\tag*}\texttt{\tag}02.pdf\ \dots.184 \end{quote}
               185 \ifx\tg@dir\@empty Files saved to source file folder. \else
               186 Files saved to the \texttt{\tgInFolder} folder.\fi
               187 \else
               188 \item The \texttt{!wrttofiles} option taken, no files written.
               189 \fi
               190 \if@packagefiles
               191 \item The \texttt{packagefiles} option taken,
               192 package file saved as \texttt{\tg@base\_\packagesuffix.pdf}.
               193 The package contains {\nFilesCreated} pages of tiled graphics.
               194 \ifx\tg@dir\@empty
               195 The package file saved to source file folder.
               196 \text{delse}197 The package file saved to the \texttt{\tgInFolder} folder.
               198 \overrightarrow{fi}199 \else
               200 \item The \texttt{!packagefiles} option taken,
               201 no package file created.
               202 \fi
               203 \end{itemize}
               204 \if@wrtorpkg\else
               205 Try using the \texttt{wrttofiles} and/or
               206 \texttt{packagefiles} option(s) to obtain a nontrivial result.
               207 \fi
               208 }
\tileTheGraphic (No arguments) This is the command that tiles the graphic.
               209 \def\tileTheGraphic{\begingroup\let\@nu\@nameuse
                If the !packagefiles option is in effect, we set \ifpassthruTG to false so
                we can execute the \else part within create-tg.tex (as opposed to in
```
 $\langle$ basename $\rangle$  package.tex). \if@packagefiles\else\global\passthruTGfalse\expandafter

```
211 \tg@msgi % provide content
```

```
212 \fi
```

```
213 \ifpassthruTG
```
\tg@msgi % provide content

\else

Okay, we are here either because we are compiling this file either from within  $\langle$ basename $\rangle$ -package.tex or from within the source file create-tg.tex with the !packagefiles option is in effect.

\global\let\tg@IndxToks\@empty

Nested \multido loop to create grid

```
217 \if@wrtorpkg\expandafter\tg@domultido\fi
```

```
218 \fi
```
\endgroup

\xdef\nFilesCreated{\the\tg@Cnt}%

221 \edef\x{\if@wrtorpkg\noexpand\compileTileFiles\fi}\x

}

\tg@domultido Called by \tileTheGraphic. Consists of nested \multido loops. The command both creates the package file and the individual tile graphics, depending on the options. The command \tg@IndexToks creates a token list of indices  ${01}$ {02}{03}... that is later used in a \@tfor loop.

\def\tg@domultido{%

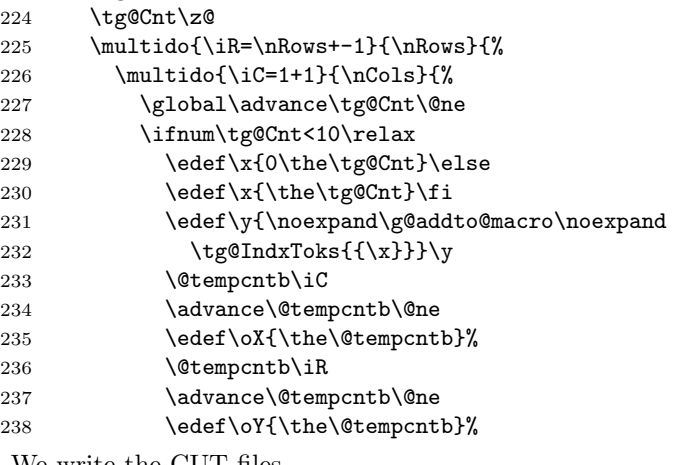

We write the CUT files.

```
239 \wrtTileCuts
```
Include the graphic with the appropriate viewport and clip; however, we executed the temporary command  $\zeta$  if the option  $\langle$  packagefiles is in effect.

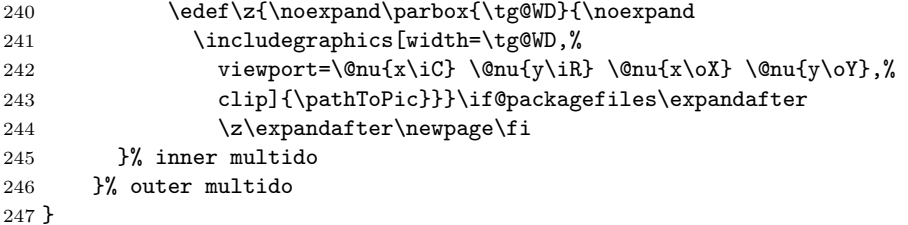

\wrtTileCuts (Called by \tg@domultido) The CUT files created are the body content of the tile-template.tex file. The CUTs are also used by the package file routine. The content of these CUT files has the following form:

```
\parbox{132.23935pt}{\includegraphics[width=132.23935pt,
   viewport=0 114.23943 132.23935 228.47885, clip]{\langlepathToPic}}}
```
where the values of width and viewport were calculated by the \setTileParams in the preamble.

```
248 \def\wrtTileCuts{%
249 \def\CommentCutFile{\tg@base_\x.cut}%
250 \immediate\openout\CommentStream=\CommentCutFile
```

```
251 \immediate\write\CommentStream{\string
                 252 \parbox{\tg@WD}{\string
                 253 \includegraphics[width=\tg@WD,%
                 254 viewport=\@nu{x\iC} \@nu{y\iR} \@nu{x\oX} \@nu{y\oY},%
                 255 clip]{\pathToPic}}}\immediate\closeout\CommentStream
                 256 }
\compileTileFiles (Called from \tileTheGraphic) This command performs the \ShellEscape steps.
                  It is executed only if the wrttofiles or packagefiles option is taken (or both).
                 257 \def\compileTileFiles{%
                 258 \ifpassthruTG
                 259 \if@packagefiles
                  Package the tile files. This code is executed by create-tg.tex (because
                  \passthruTG is true). We write the package-data.cut file, later input by the
                  tmp package, which puts \passthruTG to false.
                 260 \def\CommentCutFile{package-data.cut}%
                 261 \immediate\openout\CommentStream \CommentCutFile
                 262 \immediate\write\CommentStream{\string\passthruTGfalse}%
                 263 \immediate\closeout\CommentStream
                  Then copy \c{t}{\text{set-tg.tex to } \text{basename}} package.tex. Keep in mind that
                  when we compile \tg@base_package.tex which uses the tile-graphic package,
                  \passthruTG is false. When \langlebasename) package.tex gets here, this block of
                  code is skipped over.
                 264 \ShellEscape{\tg@syscopy \jobname.tex
                 265 \tg@base_\packagesuffix.tex}%
                  and compile with the --shell-escape switch,
                 266 \iftg@direct
                 267 \ShellEscape{\pkg@ppArgs{\tg@pdfcreator@app} --shell-escape
                 268 \tg@base_\packagesuffix.tex}%
                 269 \else
                 270 \ShellEscape{\latex@ppArgs{latex} --shell-escape
                 271 \tg@base_\packagesuffix.tex}%
                 272 \ShellEscape{\dvips@ppArgs{dvips} \tg@base_\packagesuffix.dvi}%
                 273 \ifnum\tg@case=\thr@@
                 274 \ShellEscape{\pkg@ppArgs{\tg@pdfcreator@app}
```
275 \tg@base\_\packagesuffix.ps}%

281 \tg@base\_\packagesuffix.ps}%

\@fterPkgCreationHook Insert the after-package-creation-hook \@fterPkgCreationHook

283 \@fterPkgCreationHook

277 \ShellEscape{\pkg@ppArgs{\tg@pdfcreator@app} /N /Q 278 "\tg@fullPathToSource/\tg@base\_\packagesuffix.ps"}%

280 \ShellEscape{\tg@sysdel \tg@base\_\packagesuffix.dvi

 $276$   $\text{le}$ 

 $279$  \fi

282 \fi

clean up,

16

284 \ShellEscape{\tg@sysdel \tg@base\_\packagesuffix.tex \tg@base\_\packagesuffix.log \tg@base\_\packagesuffix.aux}%

and move into the folder from which the graphic resides, if necessary.

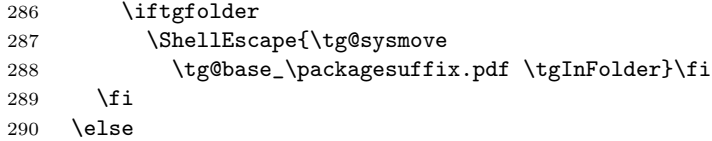

Create the tile files. This block is compiled if \passThruTG is false and the wrttofiles option is taken. The block gets compiled in two instances:

- (1) by  $\langle$  basename $\rangle$ -package.tex if the packagefiles and wrttofiles options are taken;
- (2) by create-tg.tex if !packagefiles and wrttofiles options are taken. (Recall that if !packagefiles is taken, then \ifpassThruTG is set to false earlier in the code stream.)

```
291 \if@wrttofiles
292 \edef\@tforexp{\noexpand
293 \@tfor\noexpand\Indx:=\tg@IndxToks}%
```
For each token in \tg@IndexToks ({01}{02}{03}...), we compile the dynamic file tile-template.tex.

```
294 \@tforexp \do {%
295 \edef\tgTileBaseIndx{\tg@base_\Indx}%
Create the tmp package with parameters \langle basename\rangle and \langle indx\rangle.
296 \edef\x{\noexpand\tg@wrttmppkg{\tg@base}{\Indx}}\x
Compile this turkey,
297 \iftg@direct
298 \ShellEscape{\tile@ppArgs{\tg@pdfcreator@app}
299 tile-template.tex}%
300 \else
301 \ShellEscape{\latex@ppArgs{latex} --shell-escape
302 tile-template.tex}%
303 \ShellEscape{\dvips@ppArgs{dvips} tile-template.dvi}%
304 \ifnum\tg@case=\thr@@
305 \ShellEscape{\pkg@ppArgs{\tg@pdfcreator@app}
306 tile-template.ps}%
307 \else
308 \ShellEscape{\pkg@ppArgs{\tg@pdfcreator@app} /N /Q
309 "\tg@fullPathToSource/tile-template.ps"}%
310 \quad \text{Vfi}311 \ShellEscape{\tg@sysdel tile-template.dvi
312 tile-template.ps}%
313 \fi
```

```
\@fterTileCreationHook Insert the after-tile-creation-hook \@fterTileCreationHook
                      314 \@fterTileCreationHook
                      315 \ShellEscape{\tg@syscopy tile-template.pdf
                      316 \tgTileBaseIndx.pdf}%
                      clean up,
                      317 \ShellEscape{\tg@syscopy tile-template.pdf
                      318 \tgTileBaseIndx.pdf}%
                      319 }% do
                      and move to another folder if necessary
                      320 \iftgfolder
                      321 \ShellEscape{\tg@sysmove \tg@base_*.pdf \tgInFolder}\fi
                      322 \fi
                      323 \fi
                      finished! Just clean up all aux files.
                      324 \ShellEscape{\tg@sysdel \tg@base_*.cut package-data.cut}%
                      325 \ShellEscape{\tg@sysdel tmp.sty tile-template.*}%
                      326 }
                      Letting \WriteBookmarks to \relax prevents hyperref from complaining about the
                      OUT file is not up to date. No bookmarks are created. Also load the configuration
```

```
tg.cfg file tg.cfg, if it exists.
```

```
327 \let\WriteBookmarks\relax
328 \InputIfFileExists{tg.cfg}{}{}
329 \tg@restoreCats
330 \parindent0pt
```

```
331 \langle/package\rangle
```
# <span id="page-18-0"></span>3 Index

Numbers written in italic refer to the page where the corresponding entry is described; numbers underlined refer to the code line of the definition; numbers in roman refer to the code lines where the entry is used.

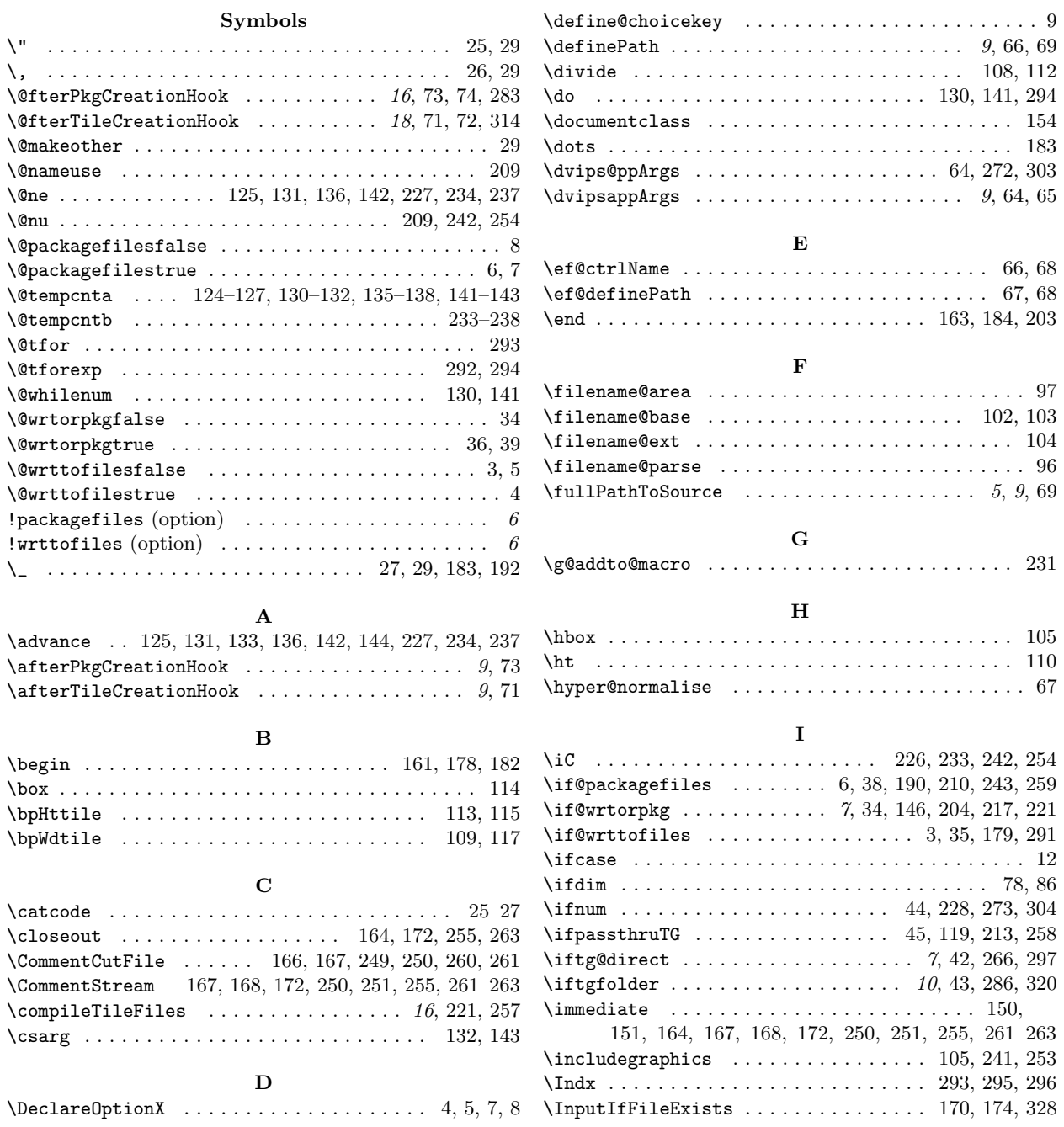

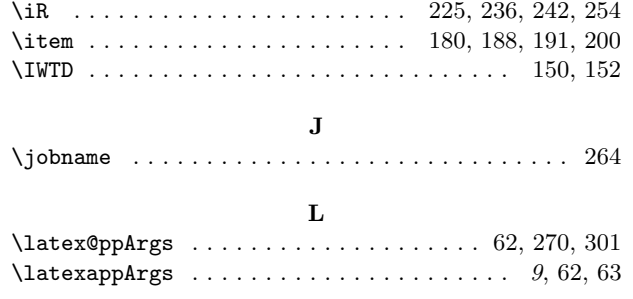

# M

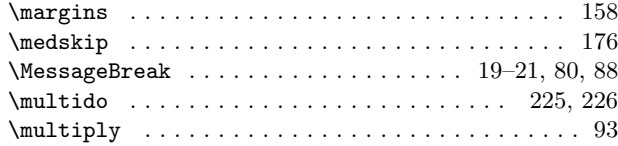

#### N

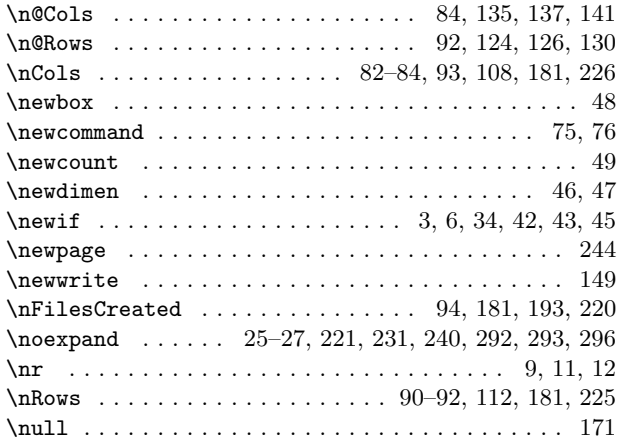

# O

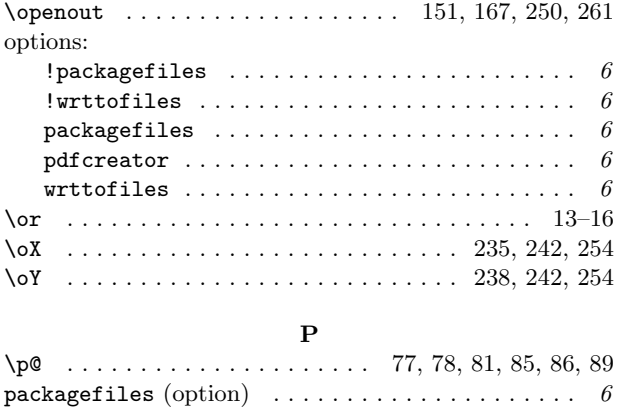

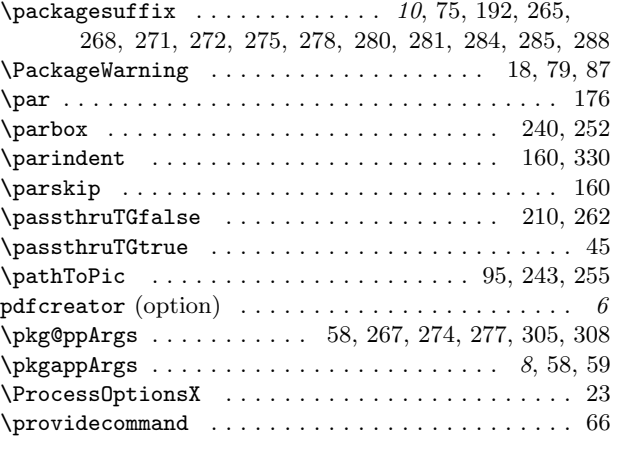

## R

 $\label{eq:153} $$ \RequirePackage \hbox{ \; } \hbox{ \; } x_1, \ldots, x_2, 30-33, 153$ 

# S

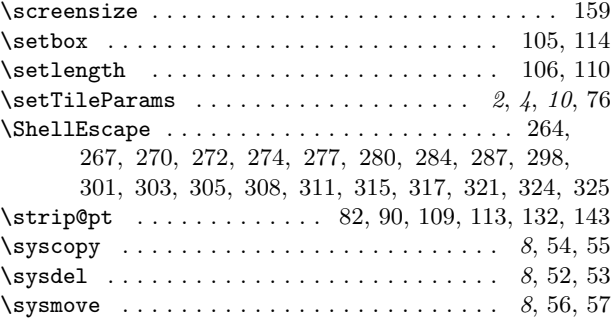

## T

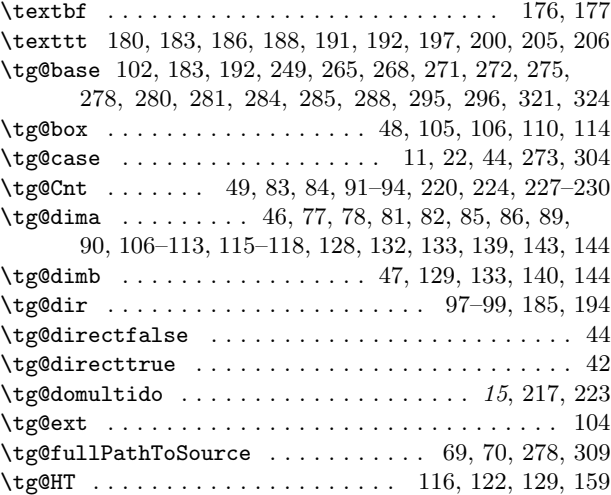

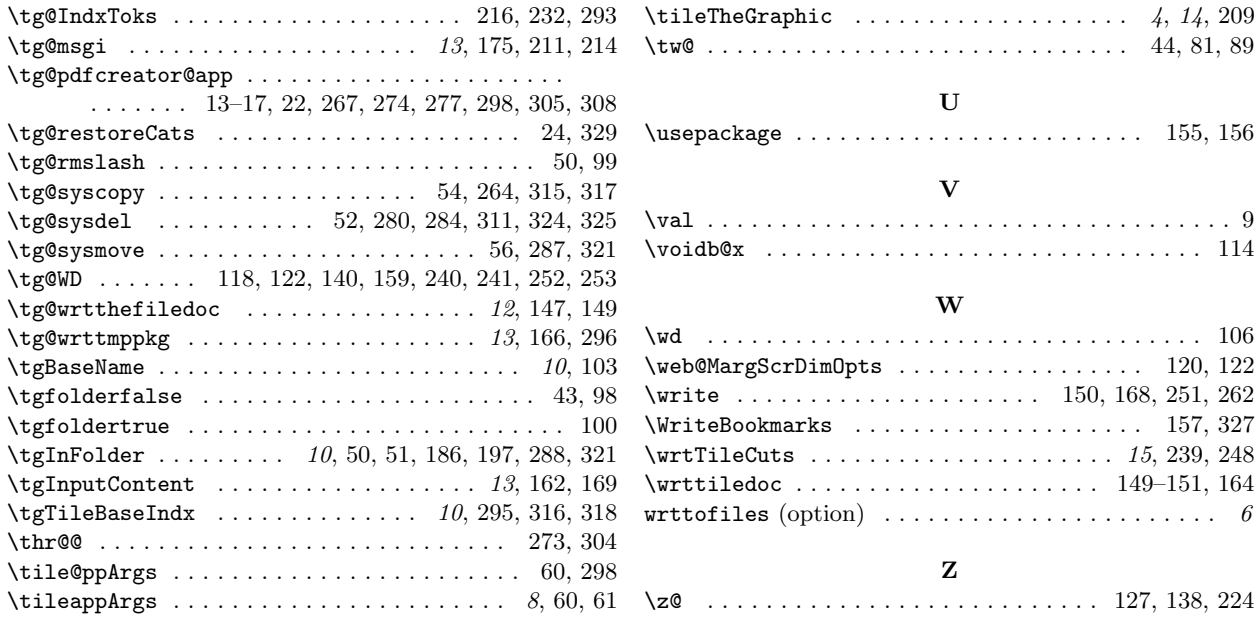

# 4 Change History

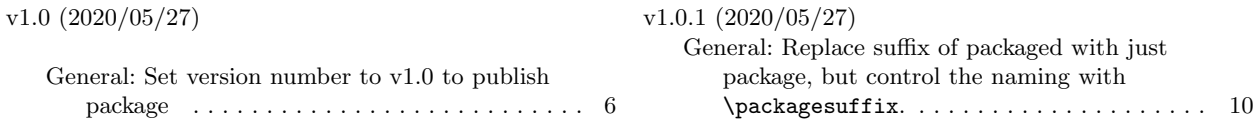